As of July 2019, CoAEMSP has put forth new guidelines for the Appendix G section of an accredited paramedic program's self-study. To help meet these guidelines, Fisdap has implemented a new report that provides the necessary data for Appendix G in the same format that CoA has requested. Once you are set up, running the report should provide you exactly what you need for your self-study. Below, you will find the steps needed to set up your program's minimums, so you can start tracking your student's progress toward their Appendix G goals.

## Setting up *Appendix G Program Minimums*

- **1.** Click on the orange Account tab at the top of the page.
- 2. Scroll about halfway down and select the **Program Info** link (in the **Program Settings** box).
- 3. Click Manage my CoAEMSP Appendix G Program Minimums in the bottom-left of the Program Info page.
- **4.** From here, you can review the CoAEMSP recommended minimums for each table.
	- If you want to use their recommendations, you can leave the Program Requirements sections blank, as the system will automatically use CoA's numbers.
	- If you do want to make changes, you can type the required number into each section of each table.
	- If you have already filled out your program's minimums on the spreadsheet provided by CoAEMSP, you can upload it directly into Fisdap by clicking the **Choose File** button toward the top of the page, locating the file on your computer, and then clicking on the green Submit Excel File Only button. This will automatically add the minimums from the file into your Fisdap program.

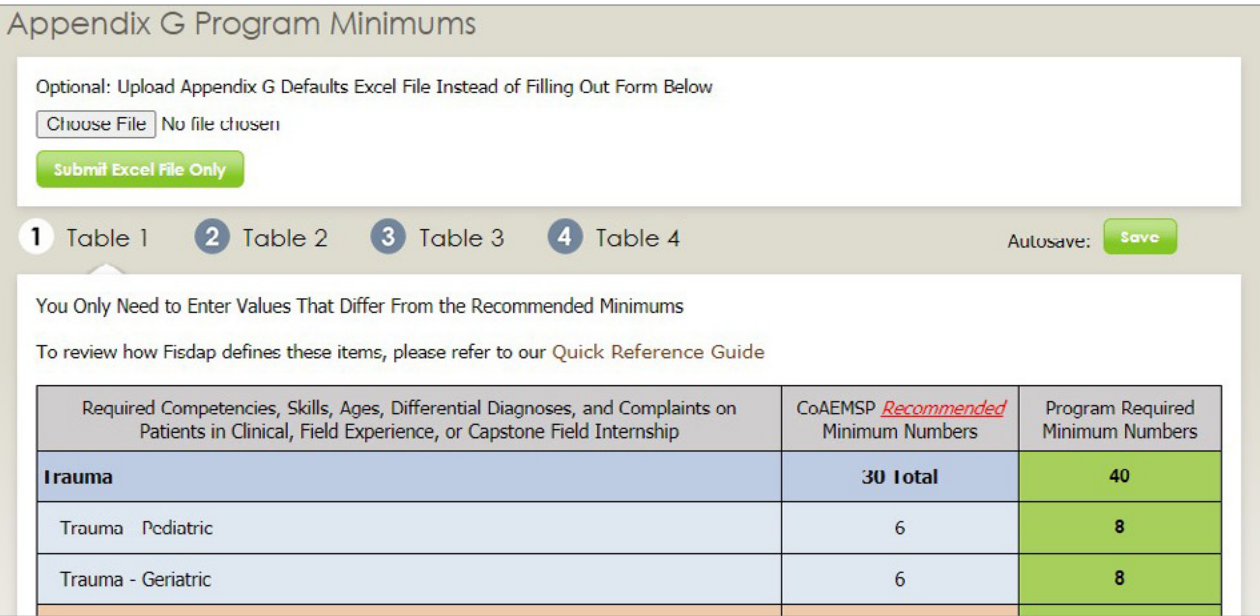

5. In addition to setting the minimum requirements, you will also need to link the lab practice Items for Tables 2 and 4. For a more detailed, visual walkthrough of this process, please watch this video: [Setting Up Appendix G.](https://www.youtube.com/watch?v=NGLw_YyhmDc&feature=youtu.be)